## **AdHocQ +ключ (LifeTime) Activation Code Скачать [Updated] 2022**

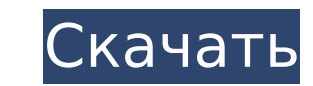

#### **AdHocQ Crack Download (April-2022)**

► Получить IP-адрес по MAC-адресу ► Создание специальных запросов Выберите Детали запроса: Корневые сертификаты Имя хоста Протокол Имя пользователя Пароль Вход AdHocQ: Выход AdHocQ: Разноцветное удилище с длинной гусеницей от китобойной компании (см. ниже) находится в Национальном музее Австралии. Бывшая Китайская китобойная компания (CWC), филиалы в Шанхае, Гонконге и Нью-Йорке базировались по адресу 44 New Street, Мельбурн (1855–1975). Нержавеющая сталь В 1953 году стержни из нержавеющей стали с длинной гусеницей больше не производились. Стержни были изготовлены на заводе SR Coromandel в Короманделе (Джилонг) и на Австралийской компании по производству нержавеющей стали в Мельбурне (см. ниже). Они прямоугольные в поперечном сечении. Диаметр проволоки составляет 25,9 мм, и она на 80 % состоит из твердого сплава S.T.E. Вес 40% и калибр 18-19. Его можно использовать только в плавленых медных сплавах TIN или твердосплавных стержнях с рукояткой. Риск коррозии снижается, если проволока оцинкована. Марки меди Медная проволока и прутки сортируются и нумеруются по диаметру и процентному содержанию меди. Стандартный диаметр проволоки для большинства применений составляет 25,9 мм, за исключением специальных продуктов, где используется меньший диаметр. Ограничением медной проволоки и стержня является то, что количество активных проводников в катушке (или в паре проводов) можно определить путем измерения диаметра провода. Если проводник слишком тонкий, он может быть хрупким и не проводить достаточного тока для предполагаемой цели. Например, № 26 не соответствует № 25, когда речь идет о калибре провода. В США проволока и катанка одного диаметра и состава, но разного поперечного сечения могут обозначаться как «стержень» или «проволока». Твердый металл По словам Марка, если материал не подпадает ни под одну из предыдущих категорий и не является сплавом, он считается твердым металлом. В качестве твердых металлов используются самые разные материалы, такие как латунь, бронза, нержавеющая сталь, медь, свинец, алюминий и сталь.Твердый металл должен быть подвергнут термической обработке для достижения стабильности размеров. Твердые металлы могут быть получены в виде чистых металлов (например, чистая медь, свинец).

#### **AdHocQ Free Registration Code**

Создайте специальный запрос в сеансе SQL Server CE для запроса базы данных. Запрос может быть простым или сложным по вашему желанию. Контур 1. Укажите тип используемого соединения. 2. Выберите детали запроса или создайте новый. 3. Задайте свойства запроса. 4. Запустите запрос. 5. См. данные в сеансе CE. 6. Закройте сеанс CE. 7. Завершите запрос. Нажмите кнопку OK, чтобы подтвердить создание запроса. Поддерживаемый формат ДАТАВРЕМЯ dwDate dwMonth dwYear dwHour dwMinute dwSecond dwMilliseconds Целые числа ДатаВремя.День День недели ДатаВремя.Час День недели ДатаВремя.Минута ДатаВремя.Месяц ДатаВремя.Год DateTime.Second DateTime.Миллисекунды Целые числа (int, int и т. д.) Подробнее см. в таблице «Общие форматы». Примеры В следующих примерах показаны нерегламентированные запросы (с использованием мастера AdHocQ Download With Full Crack) изнутри разные окна: Окно рабочих пространств Пример 1 Выберите Все рабочие элементы в системе Epicor ERP. Укажите соединение с базой данных Epicor (если вы еще не указали его), выбрав раскрывающийся список «Открыть соединение». Выберите параметр «Создать новый запрос», чтобы создать запрос и указать детали запроса. Выберите вариант подключения SQL Server CE. Укажите используемое соединение, введя сведения о соединении (имя провайдера и имя сервера). Укажите базу данных для запроса, используя поле имени базы данных. Введите имя запроса и нажмите кнопку ОК. Пример 2 Выберите сведения о рабочем элементе для отображения в окне Workspaces. Введите имя запроса и нажмите кнопку ОК. Окно повестки дня Пример 3 Выберите задачу, которая еще никому не была назначена. Укажите соединение с базой данных Epicor (если вы еще не указали его), выбрав раскрывающийся список «Открыть соединение». Выберите параметр «Создать новый запрос», чтобы создать запроса. Выберите вариант подключения SQL Server CE. Укажите используемое соединение, введя сведения о соединении (имя провайдера и имя сервера). Укажите 1709e42c4c

### **AdHocQ Crack Full Product Key**

AdHocQ основан на тех же алгоритмах, что и знаменитый конструктор запросов ZX95. Кроме того, он использует преимущества «Динамического SQL» и набора утилит, таких как аудит и экспорт схемы, чего нет в построителе запросов ZX95. А: Это доступно только для Oracle 11G Enterprise Edition. Также ему нужны операторы SQL вашей схемы базы данных. Я создал этот оператор SQL для запроса таблиц ВЫБРАТЬ CASE WHEN length(table\_name) > 0 THEN 'TABLE'|| имя\_таблицы КОНЕЦ, CASE WHEN length(table\_owner) > 0 THEN 'TABLE'|| владелец\_таблицы КОНЕЦ, CASE WHEN length(table\_schema) > 0 THEN 'SCHEMA'|| таблица\_схема КОНЕЦ, CASE WHEN length(table\_name) > 0 THEN 'COLUMN'|| имя\_столбца КОНЕЦ, CASE WHEN length(table\_owner) > 0 THEN 'COLUMN'|| владелец\_таблицы КОНЕЦ, CASE WHEN length(table\_name) > 0 THEN 'INDEX'|| имя\_индекса КОНЕЦ, СЛУЧАЙ, КОГДА длина (владелец\_таблицы) > 0, ТО 'ИНДЕКС'|| имя\_индекса КОНЕЦ, CASE WHEN length(table\_schema) > 0 THEN 'INDEX'|| имя\_индекса КОНЕЦ, CASE WHEN length(table\_name) > 0 THEN 'VIEW'|| представление\_имя КОНЕЦ, CASE WHEN length(table\_owner) > 0 THEN 'VIEW'|| представление\_имя КОНЕЦ, CASE WHEN length(table\_name) > 0 THEN 'FKEY'|| имя\_ограничения КОНЕЦ, CASE WHEN length(table\_owner) > 0 THEN 'ОГРАНИЧЕНИЕ FK'|| имя\_ограничения КОНЕЦ ОТ user\_tables ГДЕ имя\_таблицы НЕ В ('СИСТЕМА', 'MDSYS.SYSTEM ROLE MESSAGE QUEUE') ; он дает вывод как ТАБЛИЦА ИМЯ ПОЛЬЗОВАТЕЛЯ ТАБЛИЦА имя пользователя SCHEMA СТОЛБЦА имя пользователя ИНДЕКС имя пользователя ТАБЛИЦА имя пользователя СТОЛБЦА user id ИНДЕКС имя пользователя ПОСМОТРЕТЬ Логин пользователя ПОСМОТРЕТЬ Логин пользователя ТАБЛИЦА user id ПОСМОТРЕТЬ Логин пользователя ОГРАНИЧЕНИЕ user\_id

### **What's New in the AdHocQ?**

AdHocQ — это надстройка для Microsoft Access, которая позволяет пользователям создавать специальные запросы в Access. Что делает AdHocQ? 1. Позволяет пользователю создать специальный запрос. Особенности AdHocQ: 1. AdHocQ имеет простой в использовании интерфейс мастера. 2. AdHocQ поддерживает создание специальных запросов. 3. AdHocQ имеет встроенный интерфейс с богатым дизайном запросов. 4. AdHocQ совместим с Microsoft Access, Microsoft Excel, Microsoft Sharepoint и Microsoft Dynamics GP. 5. AdHocQ — это бесплатный инструмент только для личного использования. Чтобы создать специальные запросы с помощью AdHocQ, необходимо выполнить следующие шаги: 1. Выберите тип подключения. 2. Выберите необходимые детали запроса. 3. Просмотрите запрос. 4. Создайте запрос в доступе. Как использовать: 1. AdHocQ не является стандартным инструментом; он работает только с Microsoft Access 2. AdHocQ — это волшебник. Это очень простой и богатый инструмент 3. Поддержка специальных запросов с помощью Access и Excel. Холм Крестов Феллс Холм Крестов или Холм Крестов (иногда также Холм Голгофы или Холм Мемориала или Холм Памятника) — холм в городе Копавогюр, Исландия, расположенный на окраине Копавогюра, рядом с соляная лагуна Копавогюр. К западу от холма находится место бывшей соляной лагуны Копавогюр, а к северу - место современной соляной лагуны, которая никак не связана с первоначальным морем. На холме находится кладбище жертв недавних извержений исландского вулкана. Известно, что на холме похоронено около 50 человек. использованная литература Категория:Кладбища Исландии Категория: Вулканизм Исландии Категория: Валлавульдыя Категория: Рельеф Северной Исландии Категория:Коупавогюр Категория:Горы ИсландииВ электронном письме начальник полиции Ричард Дусетт сказал, что шансы быть

# **System Requirements For AdHocQ:**

\* Windows 7 или более поздней версии. Windows 8 не поддерживается. \* Intel Pentium- или Core-i5 или более поздние процессоры. \* 1 ГБ оперативной памяти. \* 30 МБ свободного места на жестком диске. \* Разрешение 1280×800. \* DirectX 9 или выше. \* Интернет-соединение и последняя стабильная версия Chrome. \* Java: Sun/Oracle JRE, 1.7.0 или выше. \* Adobe Flash Player: Adobe Flash Player версии 11 или выше.

Related links: